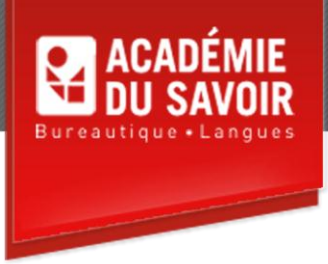

# **WORD INTERMÉDIAIRE**

Insérer une date et des symboles; utiliser les blocs de construction; utiliser la mise en forme automatique; travailler les tableaux; modifier un tableau; appliquer des bordures et des trames; travailler avec des objets dessinés; insérer des images; utiliser les graphiques Smartart; utiliser des graphiques; utiliser la correction automatique; utiliser les fonctionnalités rechercher et remplacer; utiliser le volet rechercher; travailler avec les modèles et les assistants; utiliser des colonnes de type journal, l'affichage Plan, les fonctionnalités HTML de Word; le suivi des modifications et les commentaires; gérer des fichiers.

**Durée : 23 heures Unité : 2,3 u.e.c. Pré-requis : Connaissances de l'environnement Windows et de Word Introduction** 

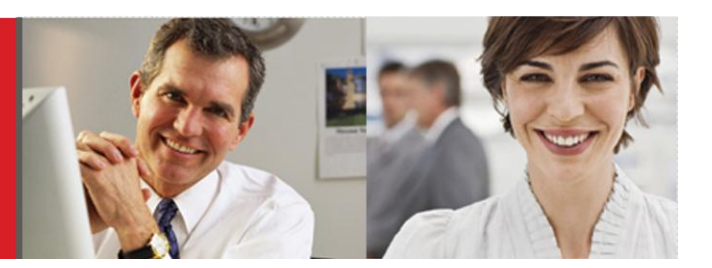

## **Leçon 1-2**

Insérer la date et l'heure; insérer un symbole; insérer un caractère spécial. Créer un bloc de construction; ajouter un bloc de construction à un document; insérer un champ de propriété; utiliser l'Organisateur de blocs de construction.

## **Leçon 3-4**

Utiliser la mise en forme automatique en cours de frappe; Modifier les options de mise en forme automatique. Créer un tableau; se déplacer à l'intérieur d'un tableau; insérer du texte dans un tableau; insérer une ligne vierge; utiliser le format automatique de tableau; masquer/afficher le quadrillage; utiliser le bouton Dessiner un tableau; convertir un texte en tableau; insérer un tableau rapide.

## **Leçon 5-6**

Sélectionner des éléments d'un tableau; sélectionner le tableau en entier; ajouter des lignes/des colonnes dans un tableau; fusionner des cellules; modifier l'orientation du texte dans un tableau; modifier la largeur des colonnes et la hauteur des lignes; aligner du texte dans un tableau; uniformiser les lignes et les colonnes; fractionner des cellules; supprimer des lignes/des colonnes; définir les propriétés d'un tableau; convertir un tableau en texte; définir des titres sur toutes les pages. Utiliser des bordures et des trames; ajouter une bordure ou une trame à un texte; ajouter une bordure à une page/ à un tableau; supprimer une bordure d'un tableau; ajouter/supprimer une trame de fond.

### **Leçon 7-8**

Créer une zone de dessin; dessiner des formes fermées; dessiner un trait; sélectionner des objets; mettre en forme des traits; déplacer un objet; modifier la couleur de remplissage; modifier la taille d'un objet; ajouter des effets; modifier l'ordre des objets et du texte; supprimer des objets. Utiliser le volet Insérer une image clipart; insérer une image; mettre en forme des images; créer un objet WordArt; mettre en forme un objet WordArt; utiliser des options de mise en page avancée; créer des filigranes.

#### LEÇON 11-12 **Leçon 9-10**

Créer un graphique SmartArt; modifier l'apparence d'un graphique SmartArt; modifier les objets d'un graphique SmarArt. Créer un graphique; modifier des données; ajouter un titre à un graphique; modifier le type d'un graphique; copier un graphique d'Excel.

#### **Leçon 11-12**

Définir les options de correction automatique; utiliser le bouton Options de correction automatique; définir des exceptions à la correction automatique; créer/supprimer une entrée de correction automatique; créer une entrée de correction automatique avec mise en forme;supprimer une entrée de correction automatique. Utiliser la commande Rechercher; utiliser les options de recherche; rechercher des caractères spéciaux; rechercher une mise en forme; utiliser la commande Remplacer.

#### **Leçon 13-14**

Ouvrir le volet Rechercher; ajouter des services de recherche; utiliser le dictionnaire pour rechercher des synonymes; traduire du texte; rechercher de l'information. Sélectionner, créer, modifier et supprimer un modèle.

#### **Leçon 15-16**

Créer des colonnes de type journal; passer d'une colonne à l'autre; modifier le nombre de colonnes; modifier la largeur et l'espacement des colonnes; ajouter une ligne séparatrice; équilibrer la longueur des colonnes. Créer un plan de document; travailler en mode plan; réduire et développer un plan; afficher un niveau de titre spécifique; déplacer un élément de plan; numéroter les niveaux de plan; afficher ou masquer la mise en forme du texte.

#### **Leçon 17-18**

Enregistrer un document au format HTML; mettre en forme un lien hypertexte automatiquement; insérer un hyperlien vers une autre page; insérer un hyperlien vers un signet dans un document; coller un lien; actualiser un contenu lié; naviguer avec les hyperliens; modifier un lien hypertexte; modifier et republier des fichiers HTML. Activer le suivi des modifications; modifier les options de suivi; sélectionner les options de bulles; sélectionner les options de marques; accepter/refuser les modifications; désactiver le suivi des modifications; insérer des commentaires; gérer les commentaires; visualiser les commentaires; afficher le volet Vérifications; imprimer des marques; comparer et fusionner des documents; réviser les changements fusionnés.

#### **Leçon 19**

Sélectionner les options d'affichage; trier des fichiers Word; utiliser la barre Mon environnement; assigner un mot de passe; supprimer un mot de passe; utiliser des signatures numériques; utiliser le volet Récupération de document.

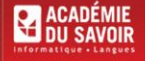